## 相互利用サービスの申込み方法

― コピーや図書を取り寄せるには ―

**近畿大学中央図書館に所蔵していない資料の複写や図書の貸借は Myライブラリーからお申込みください**

## **Myライブラリーのポイント**

★来館しなくても、いつでもWebから申込み可能! ★LinkSource(リンクソース)機能を使えば、手間が省けて便利! ★申込履歴や申込状況の確認もできる!

## **状況一覧 マイフォルダ 新着アラート** 近畿大学 LinkSource h Link 近畿大学 LinkSource 借りている資料 0冊 予約をしている森科 0件 **Myライブラリーは、中央図書館HP、OPACから、 LinkSourceは、各種データベースからアクセスできます。**

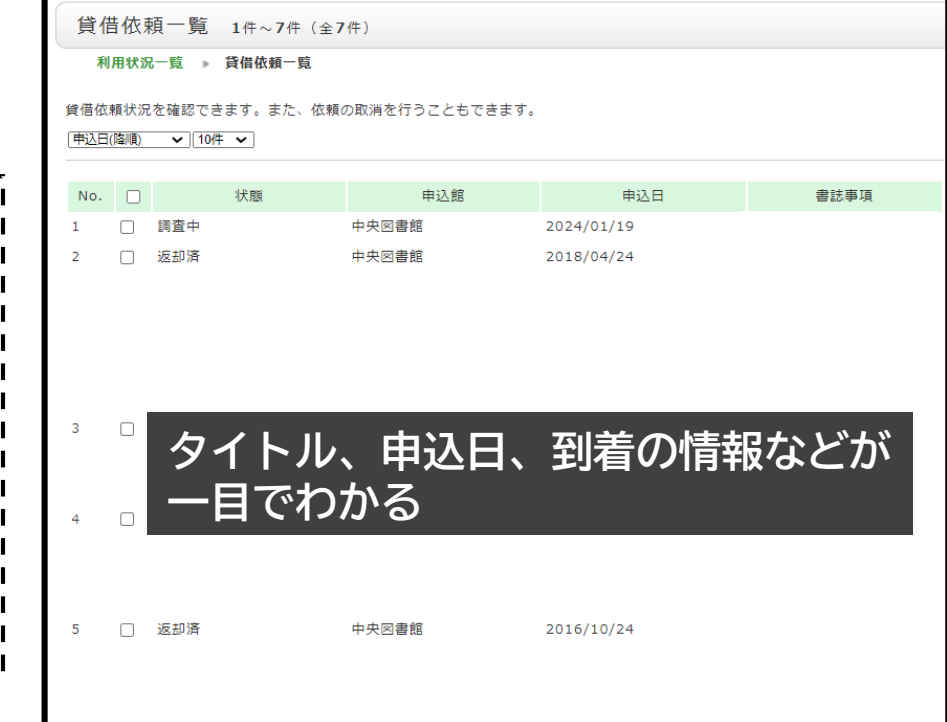

1

※相互利用サービスは有料です ※他キャンパス所蔵の図書の貸借は取寄せサービスを利用してください ※Myライブラリーの利用方法やその他機能、CiNiiの操作方法、相互利用サービスの概要などは中央図書館HPをご参照ください <https://www.clib.kindai.ac.jp/>

1.Myライブラリーから申込み

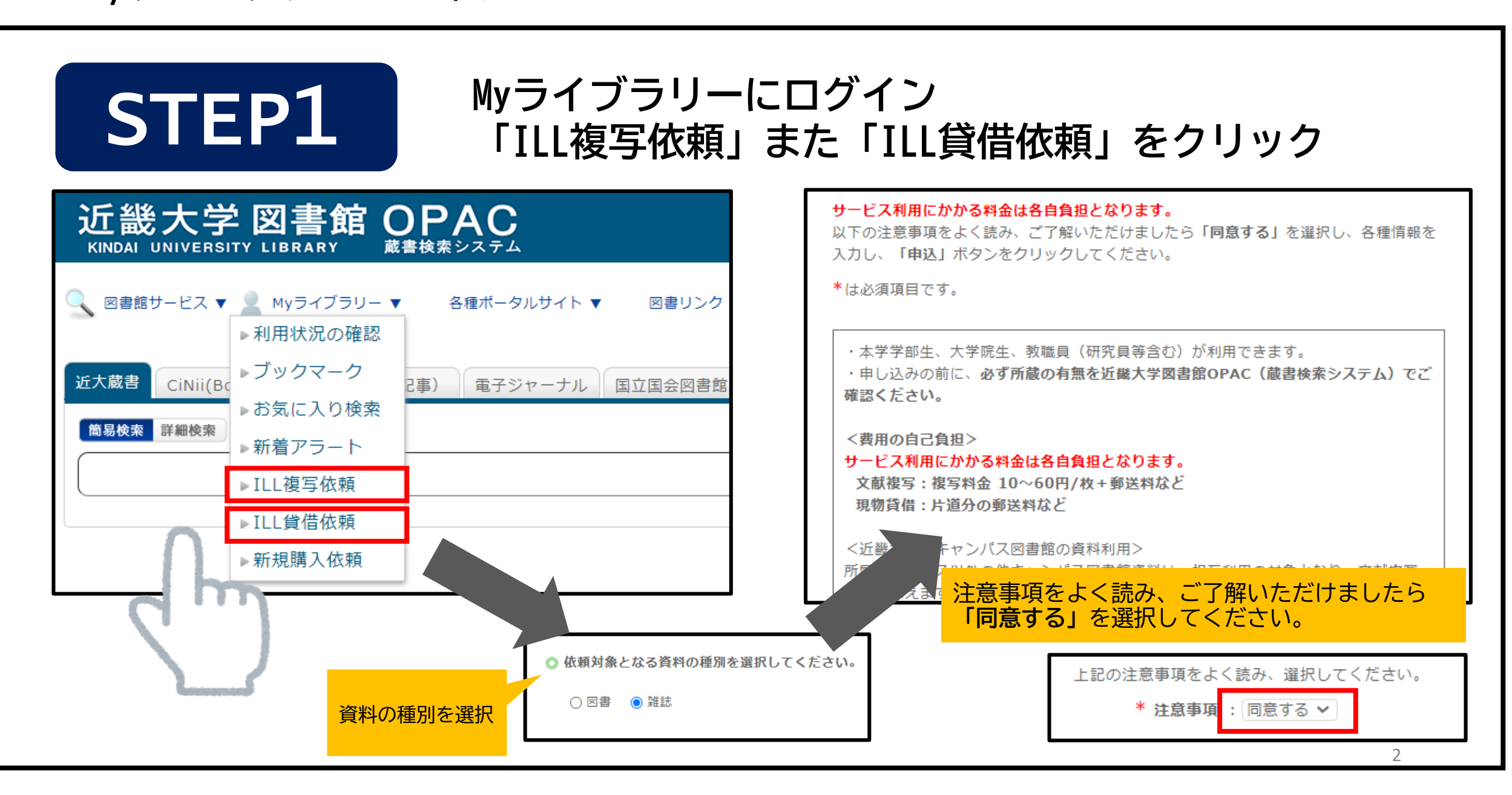

1.Myライブラリーから申込み

入力内容を確認して申込ボタンをクリック

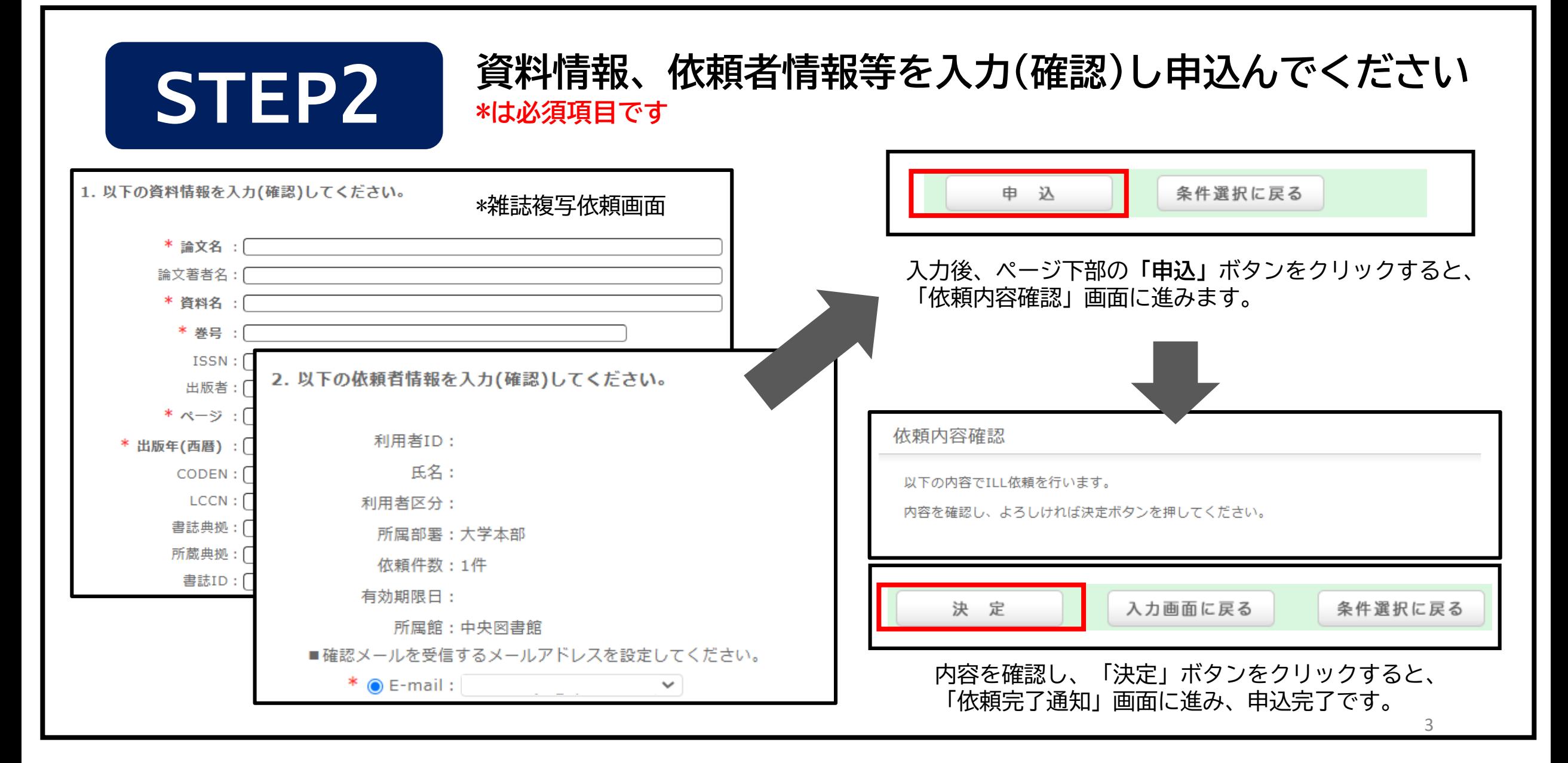

## 2.近畿大学LinkSourceを利用した申込み(CiNii Research、 CiNii Booksの場合)

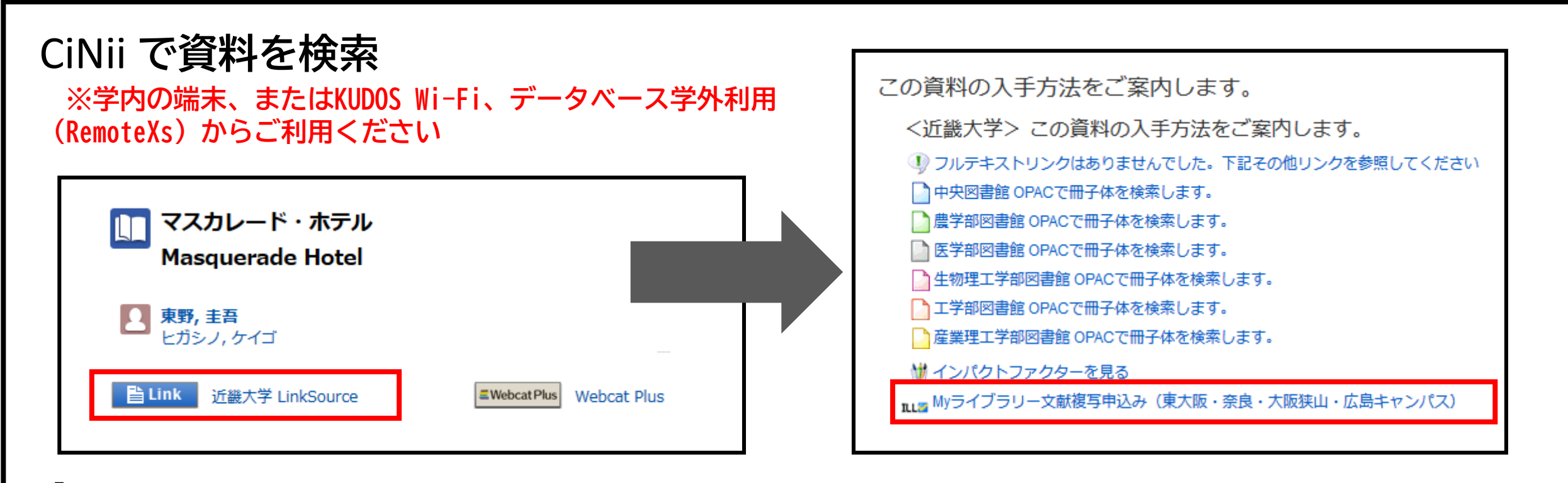

「LinkSource」→「Myライブラリー文献複写申込み」をクリックしてくだ さい。 ※貸借の場合も そのほかのデータベース(例:Web of Science、EBSCO、JD3など)でも、 「LinkSource」「本文入手」「MyCollection」などのボタンから申込みが できます。

LinkSource機能を使うとOPACや電子ジャーナルなど、入手方法一覧が表示されます。 申し込む前に**利用可能なフルテキストや、学内の所蔵**がないか確認してください。 ご不明の点は、レファレンスデスクにてお問い合わせください。

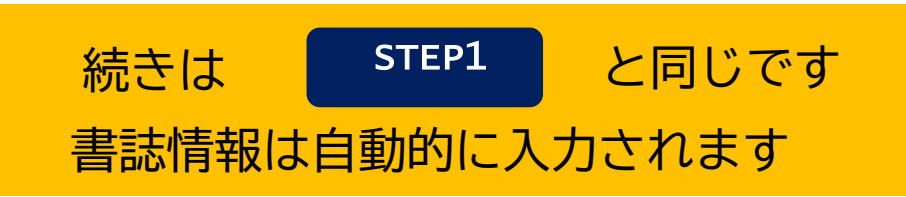

2024.2.近畿大学中央図書館 <sup>4</sup>